# Permobil Joystick Module quick start guide

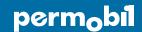

Bluetooth™ mouse emulation for PC, Mac & Android phone or tablet, applies to PJSM and CJSM

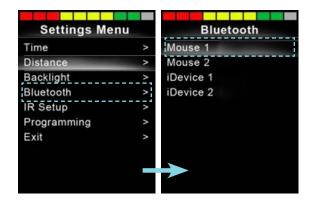

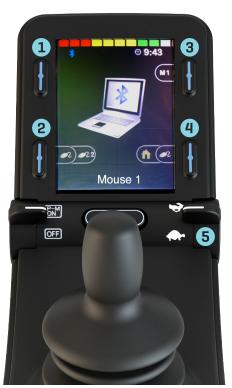

## Activating Bluetooth mode

- 1. From drive mode, press and hold soft key #1 (top left blue button) to enter settings menu.
- 2. Using joystick, scroll down to "Bluetooth", right command of joystick to select.
- 3. Scroll to desired Bluetooth device ("Mouse 1" or "Mouse 2"), right or left command to turn <on>.
- 4. Scroll down to "Exit", right command back to settings menu.
- 5. Scroll to "Exit" at bottom of settings menu, right command to "Exit".
- 6. Power cycle wheelchair, wait approximately 8 seconds, power cycle again.

## Pairing Permobil Joystick Module with device

- Press and hold soft key #3 (top right blue button) to enter Bluetooth Mode ("M3"). Option to use power/ mode toggle to access Mode 3.
- Select desired device, if more than one device is active, by scrolling and selecting with right command of joystick.
- 3. Put in discoverable mode by holding joystick

- forward for 10 seconds or until you hear a beep, repeat by holding joystick in reverse for 10 seconds or until you hear a second beep.
- 4. Enter Bluetooth settings on device being paired, and search for new device. Pair with "Mouse 1" or "Mouse 2".

#### Default settings in "Mouse Mode"

- 2 Softkey #2 Short hold is left click; long hold is double left click
- 3 Softkey #3 Short hold is return to drive mode ("M1")
- 4 Softkey #4 Short hold is right click; long hold takes you to home screen on an android device

www.permobil.com

# Permobil Joystick Module quick start guide

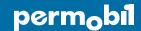

Bluetooth™ mouse emulation for PC, Mac & Android phone or tablet, applies to PJSM and CJSM

| ■ Wa Mouse 1            |               |
|-------------------------|---------------|
| Forward Nudge           | Scroll Up     |
| Reverse Nudge           | Scroll Down   |
| Left Nudge              | Left Click    |
| Right Nudge             | Right Click   |
| Nudge Time              | 200 ms        |
| Pointer Speed           | 10 %          |
| Pointer Acceleration    | 2000 ms       |
| Action Beeps            | Yes           |
| Deflection Beeps        | No            |
| Double Click Time       | 0.3 s         |
| External Switch Input 1 | Left Click    |
| External Switch Input 2 | Right Click   |
| Device Name             | Permobil Cell |
| Screen Graphic          | Computer      |

## PC Programming options

- Program mono jack mode port to use external switches for mouse clicks
- Customize screen graphics
- Personalize names of Bluetooth devices
- Customize nudge time and actions

#### Three easy ways to click

- Nudge or quick deflection of driver control
- Use soft keys as previously described, or
- Use PC programming to assign functions to external switches in mode/profile jack

### How nudges work

- · Left Nudge Left click
- Right Nudge Right click
- Forward Nudge Scroll up
- Reverse Nudge Scroll down

Auditory "beep" occurs when nudge command successfully completed.

**NOTE:** If completing set-up with Omni2, please see Omni2 Bluetooth quick start guide. Due to variability in Bluetooth functionality and required components when using an alternative drive control, please contact Permobil should you need additional assistance.

www.permobil.com